# IRCbot.KD Remover (Updated 2022)

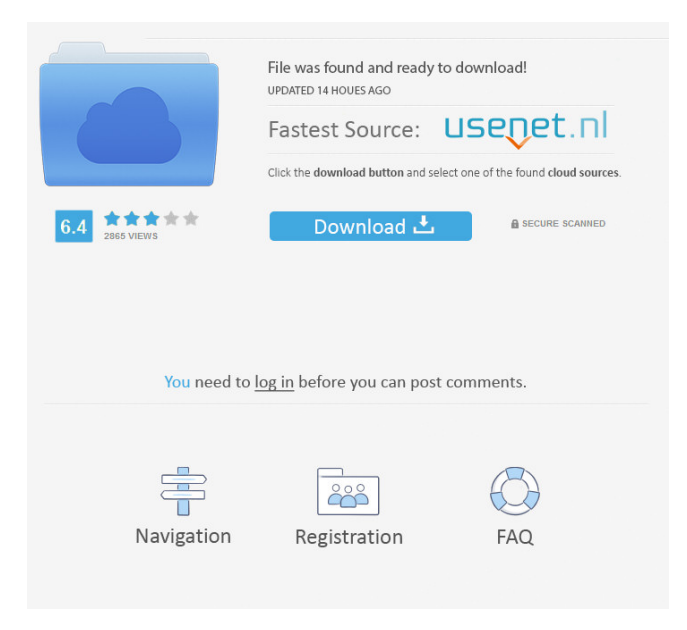

## **IRCbot.KD Remover Crack + Free [Mac/Win]**

This is a simple utility that removes the Infection of the IRCbot.KD worm. To remove the worm from your PC, you can click on the 'OK' button after reading and agreeing to the terms. What is a backdoor trojan? Definition: A backdoor trojan is a computer virus, worm or worm-like program that allows unauthorized access to a computer. Backdoor trojans are malicious programs that are designed to be stealthy, so that their owner will not be aware that they are on the computer. When the owner is aware that the virus is on their computer, the owner will usually delete the virus immediately. However, most backdoor trojans are hidden by other programs that are legitimate. When the legitimate programs are launched, the backdoor trojan is launched at the same time. There are two types of backdoor trojans: -Keyloggers: these trojans record a user's keystrokes and passwords. The data is then sent to the hacker, who is often located at a different location. Keyloggers allow a hacker to spy on the user. They can steal sensitive data, such as banking information, and they can use the information to commit credit card fraud or other crimes. -Downloader: this type of trojan allows hackers to access files or download additional malware onto a computer. Symantec.com - Backdoor trojans: Fighting back to protect your PC While computer viruses and trojans, such as the ZeuS worm, are relatively easy to spot because they attach themselves to specific files, backdoor trojans are much more difficult to detect. They are not always injected into files. Instead, they are hidden in the computer's startup files and other legitimate files, such as a library file or the Windows control panel. This makes them harder to detect, because they are usually hidden in seemingly harmless, legitimate files. How to protect your PC from backdoor trojans If you want to protect your PC from backdoor trojans, you need to use malware protection software. The software will scan your PC to find any files or processes that contain backdoor trojan code. If it finds any suspicious files or processes, it will alert you so you can take the appropriate action. If you are concerned that your computer might already be infected with a backdoor trojan, you should remove any threats or reinstall your operating system. How to remove backdoor trojans If you suspect that a

#### **IRCbot.KD Remover Crack + Download**

This is a new version of the IRCbot.KD. It is slightly improved with new functions. When you launch this malware, it gets infected by all the IRCbot.KD variants. The malware uses a simple technique to connect to the internet. It tries to connect to the port 22 (ssh). If it is not able to do this, the malware connects to IRC. If the connection is successful, the malware starts the IRC process. After this, it sends a message to a known IP address and then the bot begins to spread the worm. Remove IRCbot.KD from the PC: Please follow the given instructions to remove IRCbot.KD from your PC. In order to uninstall the malware, please use the "Windows" menu of the control panel and then search for IRCbot.KD and delete it. If your browser can not find the program, please run the command prompt and enter: %windir%\system32\sdload.exe "%windir%\system32\dllcache.dat" Now, type the following command: net start dnscache and then press Enter. After this, a message will pop up on your screen that says "Windows Firewall Service". The message says "The service was successfully stopped". Please close all other running applications, open the internet browser and then restart the browser. Now, type the following command: %windir%\system32\sdload.exe "%windir%\system32\dllcache.dat" If it opens, close it. Open the browser and then go to the following URL: Reinstall all of the software. If you have any questions regarding this guide, then feel free to ask.Animal models to assess the toxicity and mutagenicity of compounds. A review of the methods used to assess the toxicity and mutagenicity of compounds was carried out. This review is divided into three parts: methods used

to assess the toxicity of compounds, methods used to assess the mutagenicity of compounds and methods used to assess the toxicity and mutagenicity of compounds. For each of the methods reviewed, the purpose for which the method was developed is described and the relevance of the method to both animal and human toxicity testing are given. In addition, the use of the methods in safety assessments of chemicals is discussed. The focus of this review 1d6a3396d6

### **IRCbot.KD Remover With Full Keygen Free X64**

IRCbot.KD Remover is an all-in-one security toolkit for removing IRCbot.KD with all its backdoor infections from your infected system. Remove IRCbot.KD with this toolkit. This toolkit is 100% safe. It will not cause any harm to your system. It is a freeware, it is available for all users. Easy steps to remove IRCbot.KD Make sure your system is running a firewall If you don't have a firewall, install one Disconnect from the internet Backup your files Run IRCbot.KD Remover Click on "Scan" button to detect malware After detecting the malware, click on "Remove" Click on "Restart" IRCCbot.KD is a worm that connects to a certain IP address, acting as a backdoor. Additionally, it ends several processes belonging to other malware such as previous variants of Zotob and IRCbot, among others. IRCbot.KD spreads across the Internet, by exploiting the Plug and Play vulnerability. You can use the IRCbot.KD Remover to clean the worm infection from your PC. IRCbot.KD Remover Description: IRCbot.KD Remover is an all-in-one security toolkit for removing IRCbot.KD with all its backdoor infections from your infected system. Remove IRCbot.KD with this toolkit. This toolkit is 100% safe. It will not cause any harm to your system. It is a freeware, it is available for all users. Easy steps to remove IRCbot.KD Make sure your system is running a firewall If you don't have a firewall, install one Disconnect from the internet Backup your files Run IRCbot.KD Remover Click on "Scan" button to detect malware After detecting the malware, click on "Remove" Click on "Restart" This video we will tell you what the name of the cryptors are (Dumpers) and what is their purpose and how to detect them and how to remove them. In this video you will know the rootkit and Dumper names and what the functions of these names are. This is a basic tutorial for beginners so we will detect only 1 cryptor on this video. There are many more names

#### **What's New In IRCbot.KD Remover?**

IRCbot.KD is a trojan worm that compromises your computer, infecting it with the IRCbot.KD payload. This payload is responsible for: 1) Turning on the webcam in order to record your activity, 2) Use the webcam for other purposes, and 3) Disguising the IRCbot.KD presence. Possible Problems: 1) Your Internet connection might be disconnected or blocked during the IRCbot.KD installation process. 2) IRCbot.KD might activate other malware that could take control over your PC. 3) IRCbot.KD might log your keystrokes. 4) You could have a stolen webcam. 5) IRCbot.KD might disguise itself as a driver. 6) IRCbot.KD might block your files. 7) The IRCbot.KD payload might start the webcam, webcam driver, webcam manager, etc. 8) IRCbot.KD might have taken over your webcam and other devices. 9) IRCbot.KD might have taken over your PC and be in some way related to botnets. Solution: 1) Remove IRCbot.KD. 2) Remove any other malware that might be infected by the IRCbot.KD payload. 3) Replace the camera of your PC. 4) Reinstall all your programs and antivirus. Notes: 1) IRCbot.KD is a worm that you need to remove from your computer. Install instructions: 1) Double-click on the downloaded file to start the IRCbot.KD Remover. 2) Follow the instructions that appear. 3) After you have removed the infection, you will be asked to restart your computer. 4) Enjoy your computer. Acknowledgements: For any help you need, please contact: bit.ly/ircbot\_kd\_for\_more In Spanish, please visit: bit.ly/ircbot kd en es. 1. Field of the Invention The present invention relates to a solid-state imaging device and a method for fabricating the same, in which photosensitive electrodes are formed on a substrate, and electric charge generated by the photoelectric conversion of incident light is transferred to the substrate through a charge transfer section. 2. Description of the Related Art FIGS. 11 to 13 are diagrams illustrating an example of a conventional solid-state imaging device. FIG. 11 is a plan view of the solid-state imaging device.

FIG. 12 is a cross-sectional view taken along the line X—X shown in FIG. 11. FIG. 13 is a cross-sectional view taken along the line Y—Y shown in FIG. 11. As shown in FIG. 11, a solid-state imaging device 11 includes a rectangular single-crystal silicon substrate 12

# **System Requirements For IRCbot.KD Remover:**

\* The minimum system requirements and recommended system requirements are given in the respective "Setup Instructions". \* The minimum system requirements are recommended for regular use. \* The recommended system requirements are those that will give the best possible performance. \* You should buy hardware that meets the minimum system requirements because the program is optimized for this hardware.  $*$ If you have less than the recommended system requirements, you should try to upgrade your hardware. \* If you have more than the recommended system requirements, you should consider

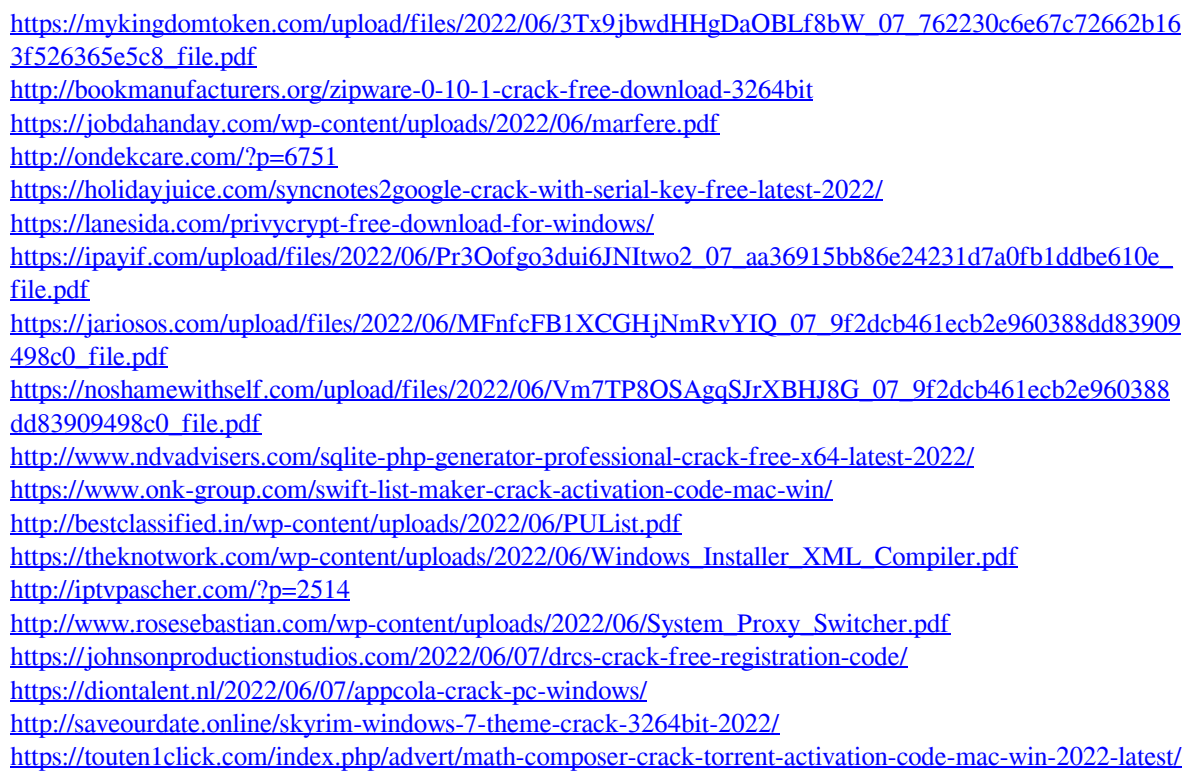

<https://www.spasvseyarusi.ru/advert/timetweaker-crack-free-for-windows/>